#### E-Plan Online Filing Submission Management

## "NEW" 2018 RMP electronic payment option using E-Plan

2. Deno Krillies - Owner / Operator

( DM (D

4 0 1

EP

Submiss

3. Deno Krillies - Tier II Emergency 24 Hour Contact

### 1-Log In and Select Year Poess ID: 1021055 (Pirate Paul )

Contact Information

Chemical Information

1. Jon Smith - Emergency Contact

Ken Holt - Fac. Emergency Coordinator
 Ken Holt - Owner / Operator

KEN HOLT - Tier II Emergency 24 Hour Contact
 Ken Holt - Tier II Information Contact

#### EPCRA 312 (The ENTER NEW DATA/ RETRIEVE OLD DATA COPY DATA IMPORT TIER2 Use this function to enter data for a new year or make changes to data of an year already submitte Use this function to copy data from a submitted year to any year up to the current filing year Use this function to import an existing Tier2 ' zip'. Tier2 ' t2s', or CAMEO ' zip' file. Copy function will transfer all previously filed Tier II data and site plans Note that the Tier2 '.zp' or Tier2 .t2s' file should contain up to give /2i data file should contain up to nine (9) data files and CANED '.zip' file should contain to data files No/retrieve Tier II data Soloct a year to Select Film Year V 16 data files. · Currently figureers : These data files should have commeseparated values and '.mer' file From Previous Year 🗸 2015 2014 2013 2012 2011 To: Filing Year V Copy Data Continue Import 'zip / t2s'

2-Select a Facility, \* Federal requirements include: Owner / Operator (name, mail address, phone & email); Emergency Contact (name & 2 phone numbers, one of which must be 24-hour); Tier II Information Contact (name, email & phone). If you have multiple Following is the submitted facility information Legend Help! Add New Facility Delete Facilities Page 1 of 1 1 Total number of facilities: 2 No of Res ults per page : 50 💊 FACILITY NAME DELETE 10 STATE FILING STATUS 5373381 Pirate Paul's Ship Yard - Sebring Not Filed FI Contact Information Edit Delet 1. Jon Smith - Emergency C 2. Ken Holt - Fac. Emergency Coordinate Edit Delete 3. Ken Holt - Owner / Operato Edit Delete 4. KEN HOLT - Tier II Emergency 24 Hour Contact Edit Delete 5. Ken Holt - Tier II Information Contact Edit Delet Chemical Information 1. Sulfuric acid (7664-93-9) Edit Delete Copy 5373382 Pirate Paul's Ship Yard - Sarasota Not Filed Contact Information 1. Deno Krillies - Emergency Contac Edit Delete

2015 Online Filing Home

Edit Delete

Edit Delete

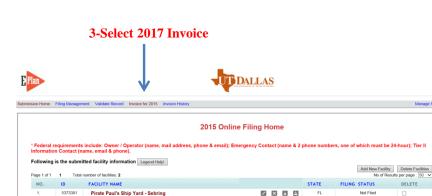

Edit Delete

Edit Delete

Edit Delete

Edit Delete

Edit Delete

| lan       | 4-Select RMF                    | 1                                                                                     | DALLAS                                             |  |
|-----------|---------------------------------|---------------------------------------------------------------------------------------|----------------------------------------------------|--|
| sion Home | Filing Management Validate Reco | d Invoice for 2015 Invoice History                                                    |                                                    |  |
|           |                                 | Invoi                                                                                 | ice - Pirate Paul (1021055)                        |  |
|           | ý                               | Click HERE (FL SERC REG) Click HERE (FL RMP REG) for Flori                            | for Florida SERC CONSOLIDATED ANNUAL REGISTRATION. |  |
|           |                                 | Submission-Home Pilling Management Valdate Peters C. Involve Kr 2015. Involve History | Manage Edemosion Cagna                             |  |

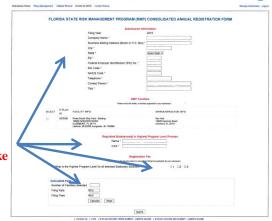

5-Fill out completely and <u>let E-plan</u> <u>Calculate fee</u>. Hit submit and it will take you to the Bank of America site for payment

# https://erplan.net/eplan/home.htm